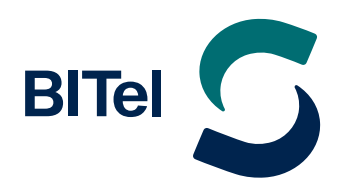

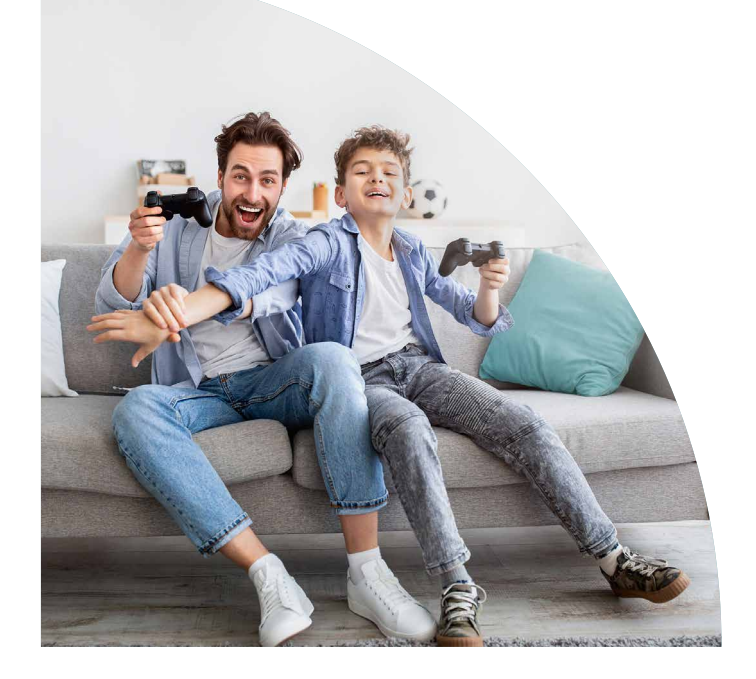

# Ihr Glasfaser-Anschluss

Highspeed Glasfaser – leistungsstark und zukunftssicher

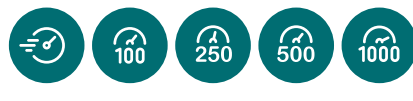

# **Herzlich willkommen!**

#### Sehr geehrte BITel-Kund:innen,

vielen Dank für Ihren Auftrag und Ihr Vertrauen in unsere Produkte und Dienstleistungen. Service wird bei BITel großgeschrieben und deshalb wollen wir Sie auf den folgenden Seiten schon vor der Schaltung über alles Wichtige und Wissenswerte informieren.

#### Ihre BITel

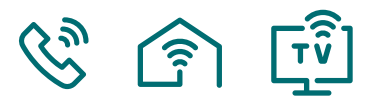

# **So funktioniert die Umstellung!**

Mag der Schaltung müssen Sie in der Regel nicht<br>
anwesend sein. Voraussetzung: Die Router-Installation führen sen Sie in der Regel nicht anwesend sein. Vorausset-Sie in Selbstmontage durch und die Glasfaser-Anschlussdose (GF-TA) wurde bereits montiert und ist mit dem Hausübergabepunkt (HÜP) verbunden.

In den folgenden Fällen muss jemand vor Ort anwesend sein. Wenn Sie unseren optionalen Installations-Service beauftragt haben oder wenn die Glasfaser-Anschlussdose noch nicht montiert wurde. Dann benötigt unser Service-Techniker Zutritt zum HÜP. Dieser befindet sich je nach **Hausverkabelung** in Ihrer Wohnung und/oder im Hausanschlussraum/Keller. Er installiert die GF-TA und stellt sicher, dass diese korrekt mit dem BITel Glasfasernetz verbunden ist.

Achtung: Der Installations-Service beinhaltet keine Leitungsverlegung. Für die Hausverkabelung ist der Gebäudeeigentümer zuständig siehe Seite 3.

# $\overline{\mathsf{N}}$

Über den HÜP gelangt die Glasfaserleitung ins Gebäude (ca. 1,5 m von der Hauseinführung entfernt). Der Installationsort befindet sich in der Regel im Keller oder im Hausanschlussraum.

Die Glasfaser-Anschlussdose, auch GF-TA genannt, wird im Auftrag der BITel installiert und bildet den Netzabschluss.

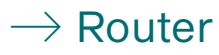

Der Glasfaser-Router verbindet alle netzwerkfähigen Endgeräte. An diesen kann Ihr bisheriges analoges bzw. schnurloses Telefon angeschlossen werden.

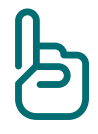

Passende Router erhalten Sie bei uns. Wir beraten Sie gern!

Eine Verwendung von eigenen Endgeräten ist selbstverständlich möglich. Bitte prüfen Sie, ob Ihr

Router kompatibel mit unseren Anschlüssen ist.

Weitere Informationen zu der Schnittstellenbeschreibung nach §5 FTEG finden Sie auf www.bitel.de/schnittstellen

Eine Anleitung zur manuellen Einrichtung der Internet- und VoIP-Dienste am Beispiel einer FRITZ!Box finden Sie auf unserer Homepage.

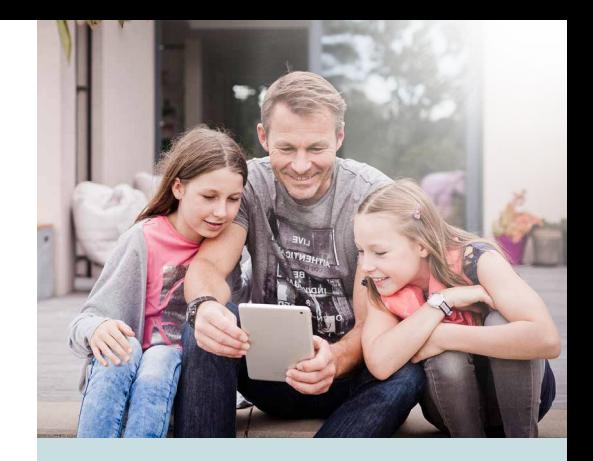

#### $\overline{\mathsf{M}}$

Wenn Sie einen vorhandenen Router (ohne direkten Glasfasereingang) verwenden oder weiternutzen wollen, so ist für die Nutzung an einem Glasfaseranschluss ein optionaler Signalwandler (ONT) notwendig.

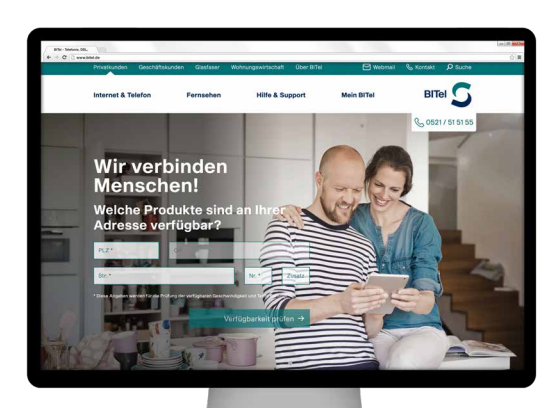

# $\frac{1}{2}$ **Anleitungen**

Unsere Anleitungen liefern Ihnen schnelle Hilfe zur Selbsthilfe. Leicht verständlich und praxiserprobt erklären Ihnen unsere Experten, wie Sie alle Komponenten Ihres BITel-Anschlusses selbst erfolgreich einrichten und damit Zeit und Geld sparen. Einfach die nachfolgende Adresse eingeben oder den QR-Code scannen.

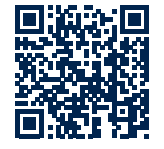

#### www.bitel.de/privatkunden/ hilfe-support/anleitungen

Wenn Sie eine telefonische Unterstützung bei der Einrichtung des Routers oder Ihres E-Mail Postfachs benötigen, auch kein Problem. Dann wenden Sie sich bitte an unsere Internet-Hotline: (05 21) 3 29 35 55 (Mo. bis Sa. zwischen 8.00 Uhr und 22.00 Uhr).

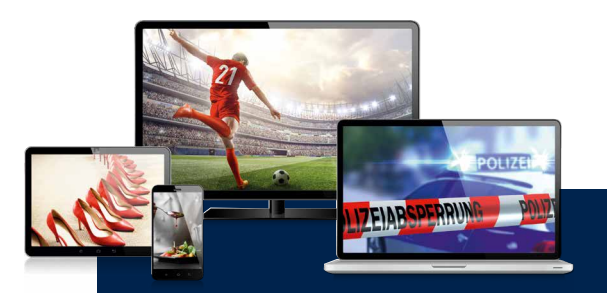

# meinTV

Kennen Sie schon unsere Fernseh-Option "mein TV"? Werden Sie Ihr eigener Programmdirektor und genießen Sie zu jeder Zeit die Auswahl aus über 130 TV-Sendern – davon über 50 in HD-Qualität (alle öffentlichen Sender, sowie die Senderfamilie von RTL Deutschland und ProSiebenSat.1 Media) und über 60 Radiosender. Mit meinTV bekommen Sie das alles direkt auf Ihr TV-Gerät, Ihr Tablet/Notebook oder Smartphone – ganz einfach über Ihre BITel-Internetverbindung mit einer Downloadgeschwindigkeit von mindestens 50 MBit/s.

**Mehr Infos dazu unter www.bitel.de**

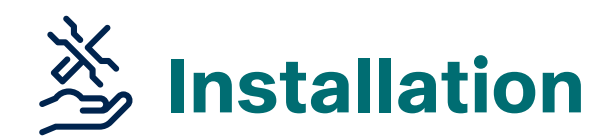

Für die eigenständige Installa-<br>Für die BITel bezoge-<br>Inen Routers folgen Sie bitte<br>Inter Montageanleitung. Diese ist im tion eines bei BITel bezogenen Routers folgen Sie bitte der Montageanleitung. Diese ist im Lieferumfang der Hardware enthalten. In der unten stehenden Grafik zeigen wir Ihnen die Montage in Abhängigkeit zu der Hausverkabelung. Sind alle Kabel richtig angeschlossen, erfolgt die automatische Einrichtung. Bei BITel erworbene Router sind so programmiert, dass die Zugangsdaten automatisch vom Server der BITel herunter-

geladen werden. Anschließend sind Ihr Internetzugang und Ihre Rufnummern auf dem Router eingerichtet.

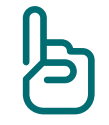

Bitte geben Sie nach diesem Schritt keine Zugangsdaten ein!

Eine Anleitung zur Einrichtung und Zuordnung der Rufnummern an die entsprechenden Endgeräte finden Sie z.B. für die Modelle von FRITZ!Box unter www.avm.de.

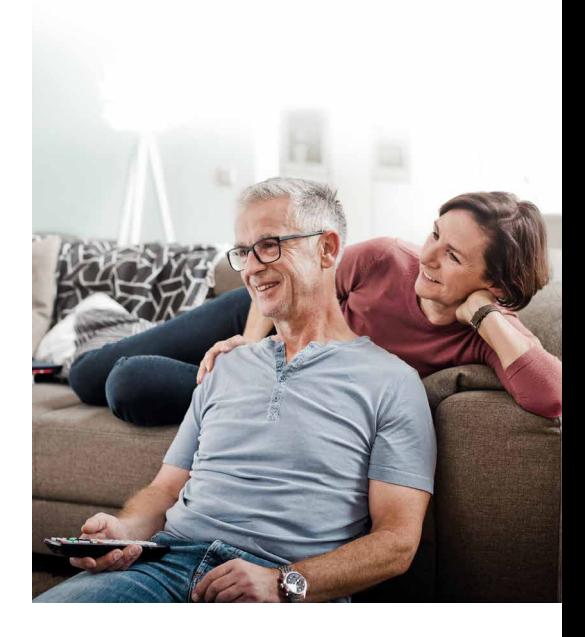

#### $\rightarrow$  Glasfaser-Inhouseverkabelung Einfamilienhaus

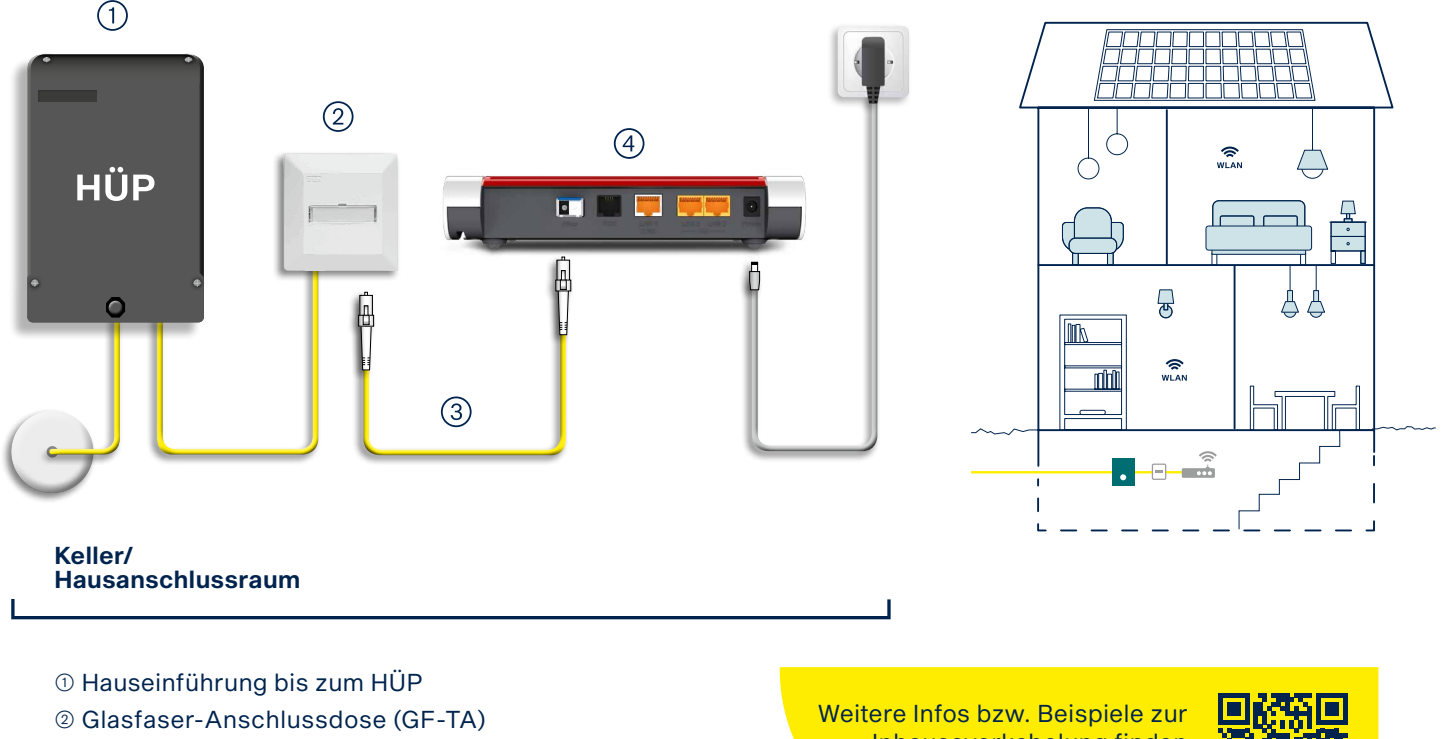

- 3 Glasfaserkabel
- 4 Router (z.B. Fritz!Box 5530 Fiber)

Inhouseverkabelung finden Sie unter www.bitel.de/ glasfaserinstallation

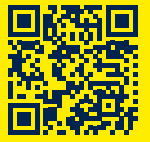

## Wichtiger Hinweis zur Hausverkabelung!

Um Ihren Glasfaseranschluss und damit die schnellste Bandbreite optimal nutzen zu können, benötigen Sie in Ihrem Gebäude eine moderne Inhouseverkabelung. Die BITel verlegt das Glasfaserkabel bis zum Hausübergabepunkt (HÜP) und setzt eine Glasfaser-Anschlussdose (GF-TA), dann ist der Gebäudeeigentümer für die Inhouseverkabelung gefragt. Diese transportiert die Highspeed-Geschwindigkeiten bis zu Ihren Endgeräten.

# **Mein BITel**

## $\rightarrow$  F-Mail-Adresse einrichten und Online-Rechnungen abrufen

ach der Anschaltung steht<br>
Ihnen unser Kundenbereich<br>
zur Verfügung. Diesen<br>
finden Sie auf unserer Homepage Ihnen unser Kundenbereich zur Verfügung. Diesen unter Mein BITel oder direkt unter der URL: portal.meinbitel.net. Dort können Sie z.B. Ihre E-Mail-Adresse einrichten und verwalten, das Passwort ändern und Ihre Online-Rechnungen einsehen. Für die Anmeldung benötigen Sie Ihren Benutzernamen und Ihr Passwort – diese finden Sie in Ihrer Auftragsbestätigung. Bei der Nutzung dieser Dienste entfällt bei der Eingabe Ihres Benutzernamens die Endung (z.B. @bitel.net).

## $\rightarrow$  Rechnung Online

Einmal im Monat erhalten Sie von uns eine E-Mail mit der Information, dass die aktuelle Rechnung abgerufen werden kann. Über den in der E-Mail angegebenen Link gelangen Sie über eine SSL-verschlüsselte Verbindung auf den Server der BITel. So sind Ihre persönlichen Daten zu jeder Zeit vor unbefugtem Zugriff geschützt.

Bitte beachten Sie, dass Sie die Rechnung im Original nur einmal ausdrucken können – nach einem weiteren Aufruf erhält die Rechnung den Vermerk "Kopie".

### $\rightarrow$  Von unterwegs abrufbar

Mein BITel ist aus dem Internet von jedem Gerät abrufbar. Egal ob PC, Notebook, Tablet oder Smartphone – das Design passt sich immer dem jeweiligen Gerät an.

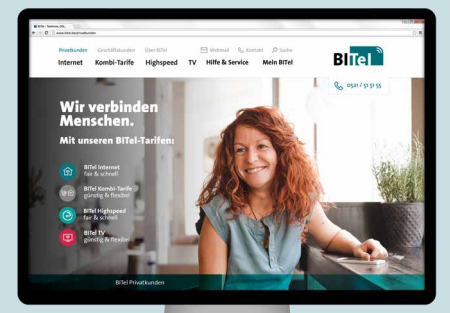

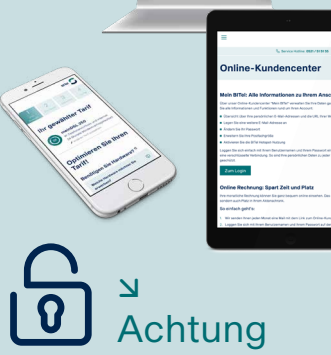

Eine Änderung des Passwortes für den Internetzugang und die optionalen TV-Dienste ist nicht möglich. Das Passwort ändern können Sie nur für die folgenden Dienste: Mein BITel, Rechnung Online und E-Mail. Achten Sie bitte darauf, wenn Sie Ihr Passwort ändern, dass Sie Ihre Mailsoftware aktualisieren!

# **Immer für Sie da!**

#### **Haben Sie noch Fragen?**

Unsere freundlichen Mitarbeiter sind immer für Sie da und helfen Ihnen gerne weiter.

BITel Gesellschaft für Telekommunikation mbH Berliner Straße 260 33330 Gütersloh

#### **BITel Infoline**

Telefon (05 21) 51-51 55 Mo. bis Fr. 8.00 bis 19.00 Uhr Sa. 9.00 bis 16.00 Uhr www.bitel.de info@bitel.de

#### BITel im Kundenzentrum der Stadtwerke Bielefeld Gruppe Jahnplatz 5 33602 Bielefeld Öffnungszeiten: Mo. bis Fr. 9.00 bis 18.00 Uhr Sa. 10.00 bis 16.00 Uhr

BITel im Kundenzentrum der Stadtwerke Gütersloh Berliner Str. 19 33330 Gütersloh Öffnungszeiten: Mo. bis Fr. 10.00 bis 17.00 Uhr

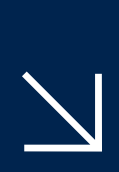

## Störungsservice

Bei Störungen erreichen Sie uns selbstverständlich 24 Stunden – 7 Tage die Woche **(05 21) 32 93 111 service@bitel.de**

## Internet-Hotline

Bei Fragen zur Einrichtung Ihres Internetzuganges bzw. E-Mail-Postfaches hilft Ihnen gern unsere Internet-Hotline. Diese erreichen Sie montags bis samstags von 8.00 bis 22.00 Uhr. **(05 21) 32 93 555 internet@bitel.de**